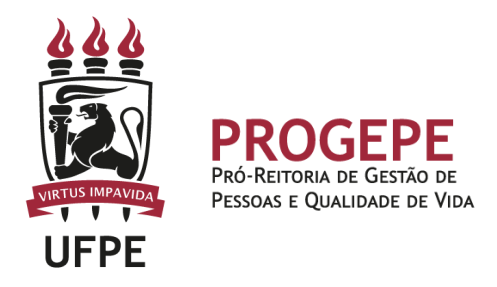

# **LICENÇA PARA ATIVIDADE POLÍTICA**

Licença concedida ao servidor para candidatar-se a cargo eletivo, sem remuneração durante o período que mediar a sua escolha em convenção partidária como candidato a cargo eletivo e a véspera do registro de sua candidatura perante a Justiça Eleitoral e com remuneração a partir do registro de sua candidatura até o 10º (décimo) dia seguinte ao pleito.

### **Público Alvo**

Servidores que pretendem se candidatar ou se candidataram a mandato eletivo.

#### **Requisitos Básicos**

- Para licença sem remuneração Ter interesse em se candidatar à mandato eletivo;
- Para licença remunerada Ser candidato.

#### **Documentação necessária**

- 1. Formulário de Licença para Atividade Política, devidamente preenchido pelo servidor.
- 2. Ata da convenção partidária onde conste o servidor como candidato ou précandidato.
- 3. Certidão emitida pela Justiça Eleitoral, informando sobre o deferimento do Registro da Candidatura, no caso de licença com remuneração.

**Base legal**

- 1. [Artigos 20, §5º e 86 da Lei nº 8.112, de 11 de dezembro de 1990;](http://www.planalto.gov.br/ccivil_03/leis/l8112compilado.htm)
- 2. [Lei Complementar nº 64/1990, art. 1º, II;](http://www.planalto.gov.br/ccivil_03/leis/lcp/Lcp64compilado.htm)
- 3. Nota técnica consolidada [nº 01/2014/CGNOR/DENOP/SEGEP/MP;](https://legis.sigepe.planejamento.gov.br/sigepe-bgp-ws-legis/legis-service/download/?id=0000356318-ALPDF/2018)
- 4. Nota Informativa [SEI nº 7/2019/DIDLA/CGDIM/DEPRO/SGP/SEDGG-ME;](https://legis.sigepe.planejamento.gov.br/sigepe-bgp-ws-legis/legis-service/download/?id=0002146738-ALPDF/2019)
- 5. Parecer nº 343/2016/PFG/PF/UFES;
- 6. Informações constantes do sítio eletrônico [https://www.tse.jus.br/.](https://www.tse.jus.br/)

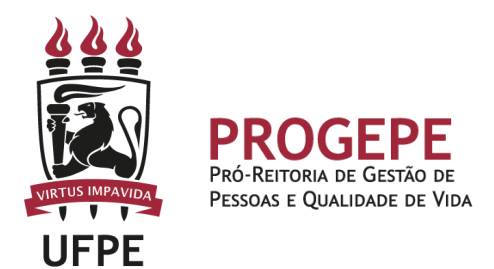

### **Informações Gerais**

- 1. O servidor terá direito à licença, sem remuneração, durante o período que mediar entre a sua escolha em convenção partidária, como candidato a cargo eletivo, e a véspera do registro de sua candidatura perante a Justiça Eleitoral. (Art. 86. caput, da Lei nº 8.112/90);
- 2. O servidor candidato a cargo eletivo na localidade onde desempenha suas funções e que exerça cargo de direção, chefia, assessoramento, arrecadação ou fiscalização, dele será afastado a partir do dia imediato ao do registro de sua candidatura perante a Justiça Eleitoral até o 10° (décimo) dia seguinte ao do pleito sendo inaplicável o direito ao afastamento remunerado de seu exercício. (Art. 86, § 1º da Lei n° 8.112/90 e Orientação Consultiva nº 38/98/DENOR/SRH/MARE);
- 3. A partir do registro da candidatura e até o décimo dia seguinte ao da eleição, o servidor fará jus à licença, assegurados os vencimentos do cargo efetivo, somente pelo período de três meses. (Art. 86. § 2º da Lei nº 8.112/90);
- 4. Contar-se-á apenas para efeito de aposentadoria e disponibilidade o periodo de Licença para Atividade Política com remuneração. (Inciso III. Art. 103 da Lei nº 8.112/90);
- 5. Ao servidor em estágio probatório poderá ser concedida a licença. ficando o estágio probatório suspenso durante a licença e retornando a partir do término do impedimento. (Art. 20. § 4° e § 5º da Lei n° 8.112/90);
- 6. A licença com remuneração garante o auxílio pré-escola e pagamento saúde complementar, mas exclui o auxílio transporte, auxílio alimentação e adicional de periculosidade, conforme dispõe a Nota Técnica Consolidada nº 01/2014/CGNOR/DENOP/SEGEP/MP.

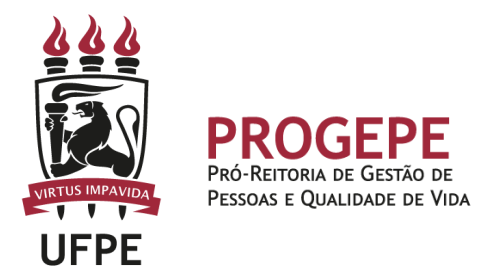

## **Procedimentos**

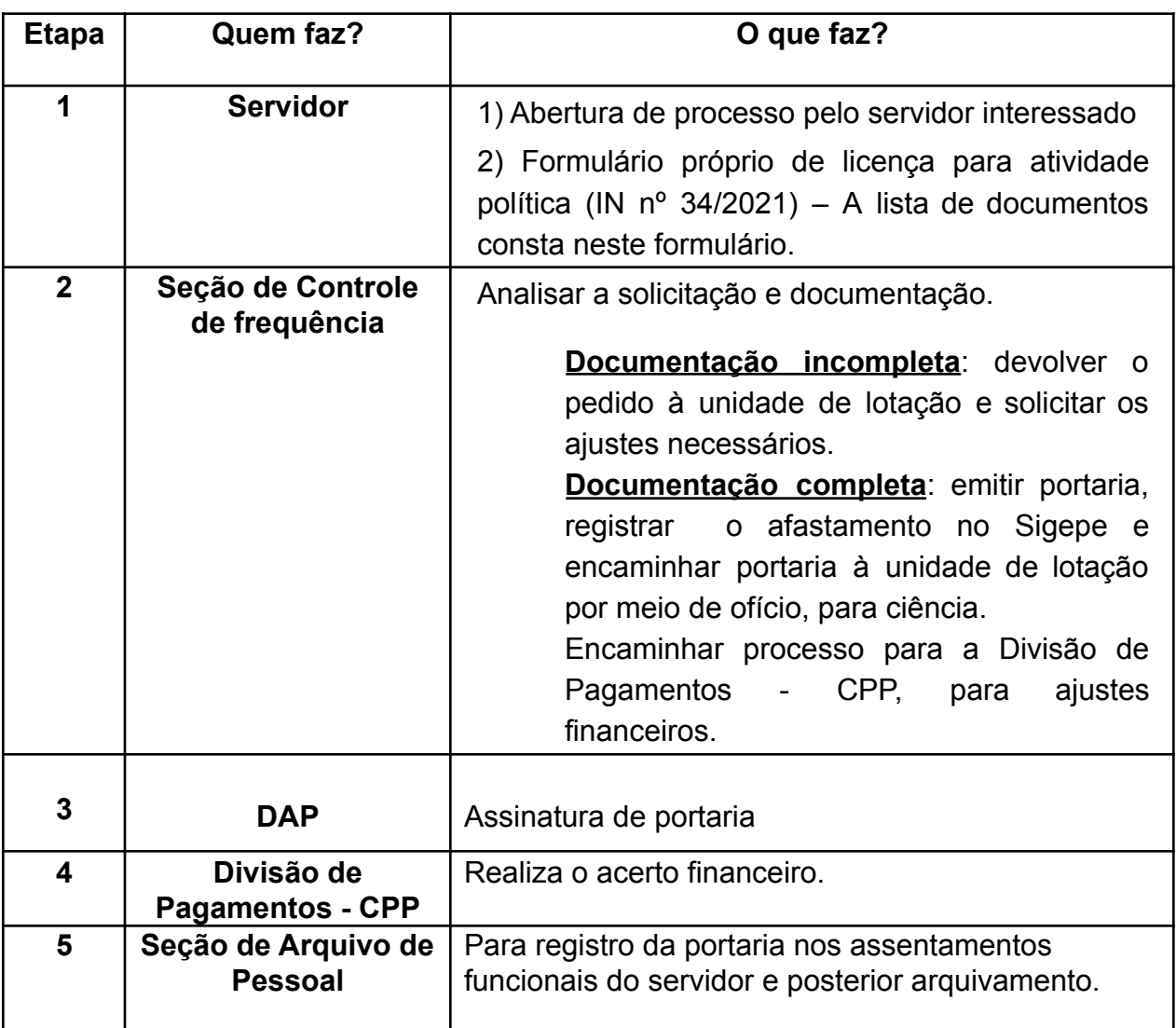

**Setor responsável:**

SCF - Seção de Controle de Frequencia [\(https://www.ufpe.br/progepe/frequencia](https://www.ufpe.br/progepe/frequencia) ) Contatos: Fone: 2126-8039 E-mail: [frequencia.progepe@ufpe.br](mailto:nass.unidadesiass@ufpe.br)

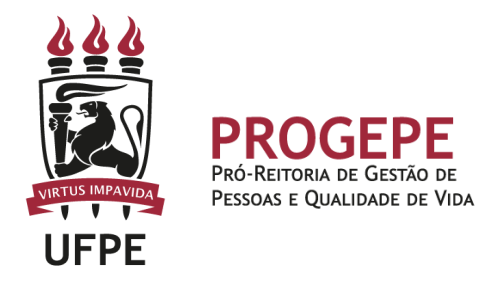

# **TUTORIAL - Processo eletrônico (SIPAC)- Licença Nojo**

1. Clicar na opção módulos

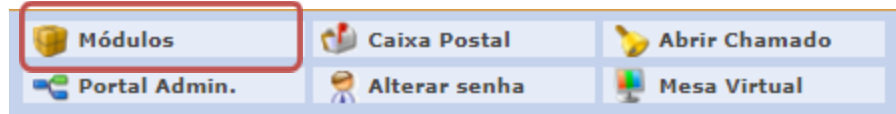

2. Escolher o módulo protocolo

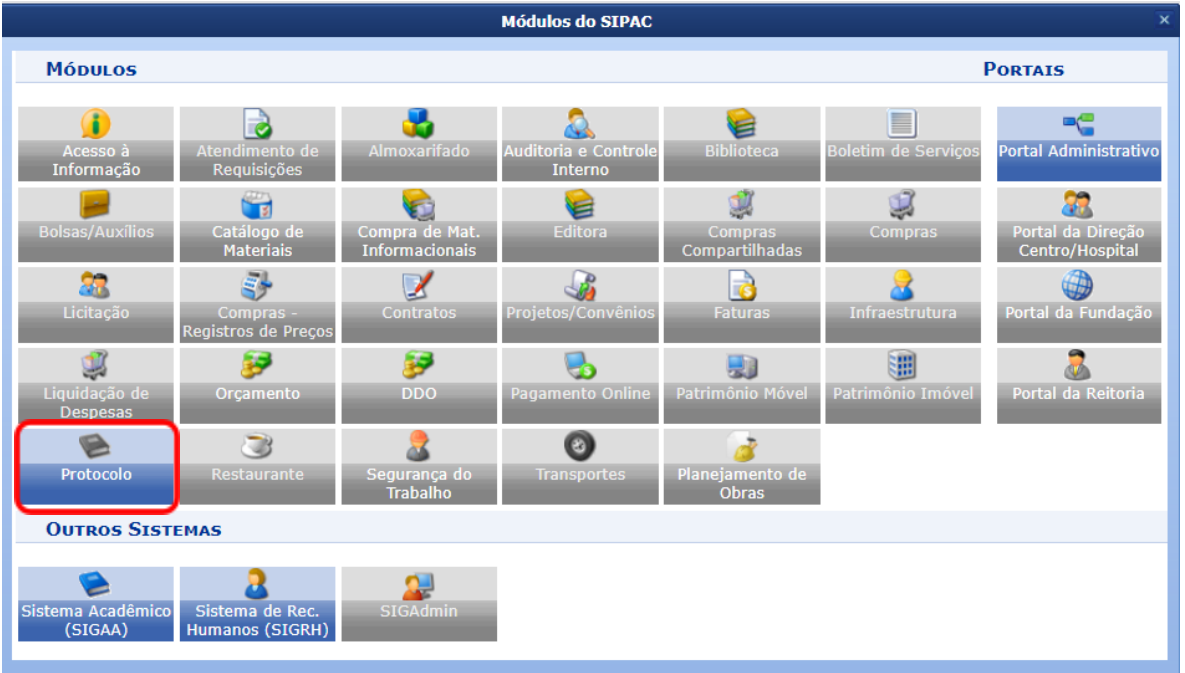

3. Clicar em Menu

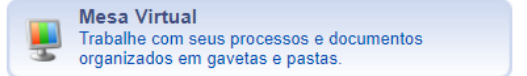

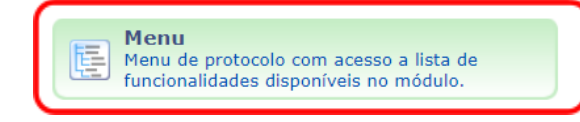

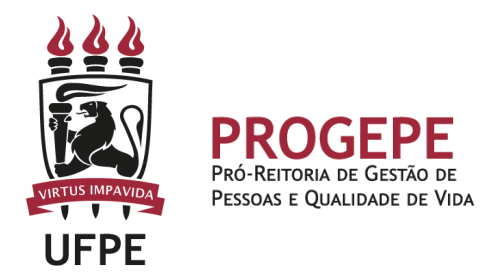

4. Esta funcionalidade permite que o usuário cadastre o processo.

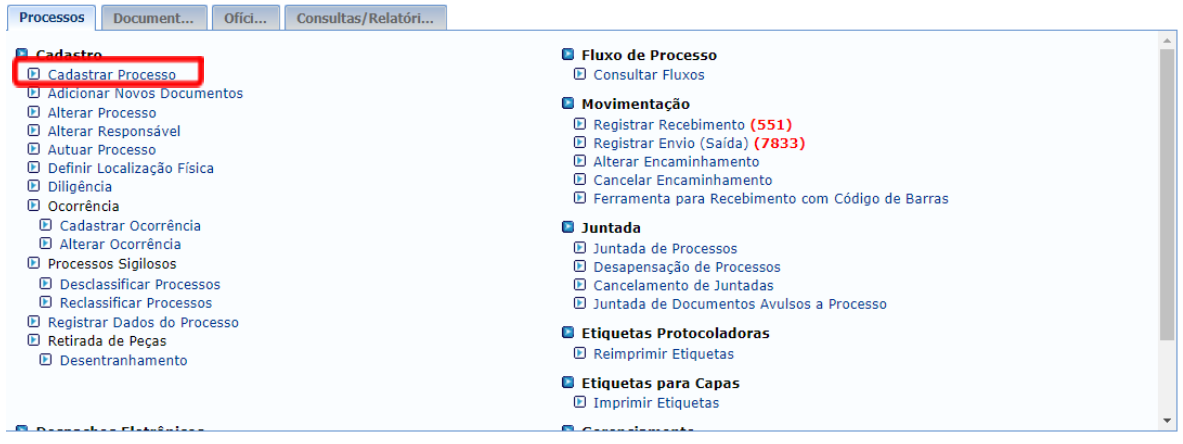

5. Após clicar em "cadastrar processo" o sistema apresentará a tela abaixo e o servidor indicará o tipo de processo. Caso seja licença sem remuneração, "AFASTAMENTO P/EXERCER ATIVIDADE POLÍTICA: SEM ÔNUS PARA A INSTITUIÇÃO", caso seja a licença remunerada, "AFASTAMENTO P/EXERCER ATIVIDADE POLÍTICA: COM ÔNUS PARA A INSTITUIÇÃO" (No exemplo). A classificação CONARQ deve ser "023.3 LICENÇAS".

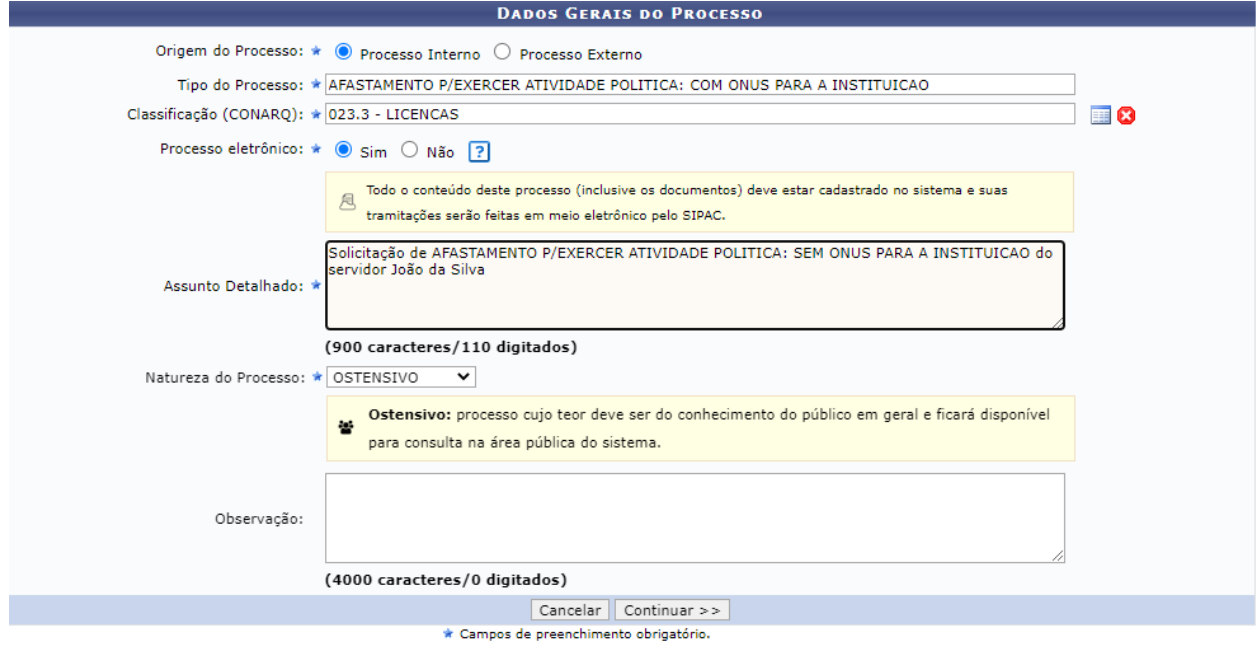

Protocolo

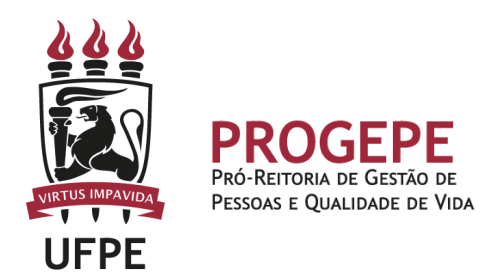

6. Anexar documento digital no processo (Conforme seção "Documentação Necessária").

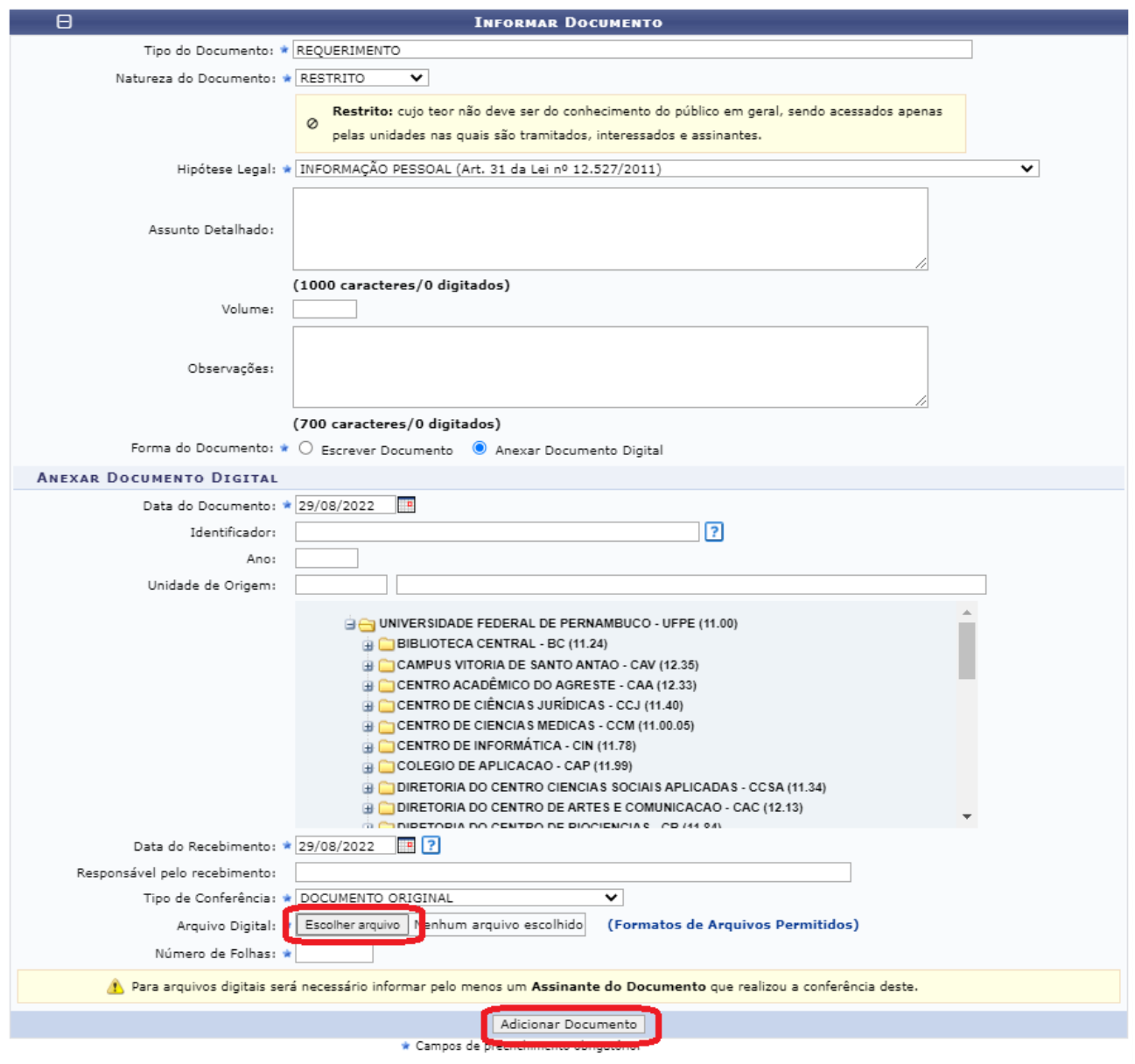

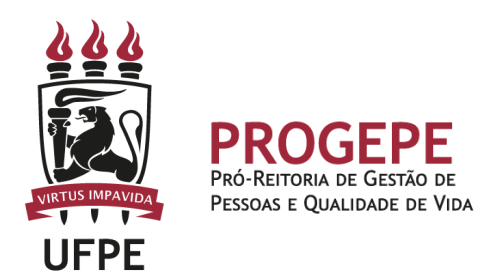

7. Após adicionar os documentos, deverá assiná-los, conforme opções do SIPAC.

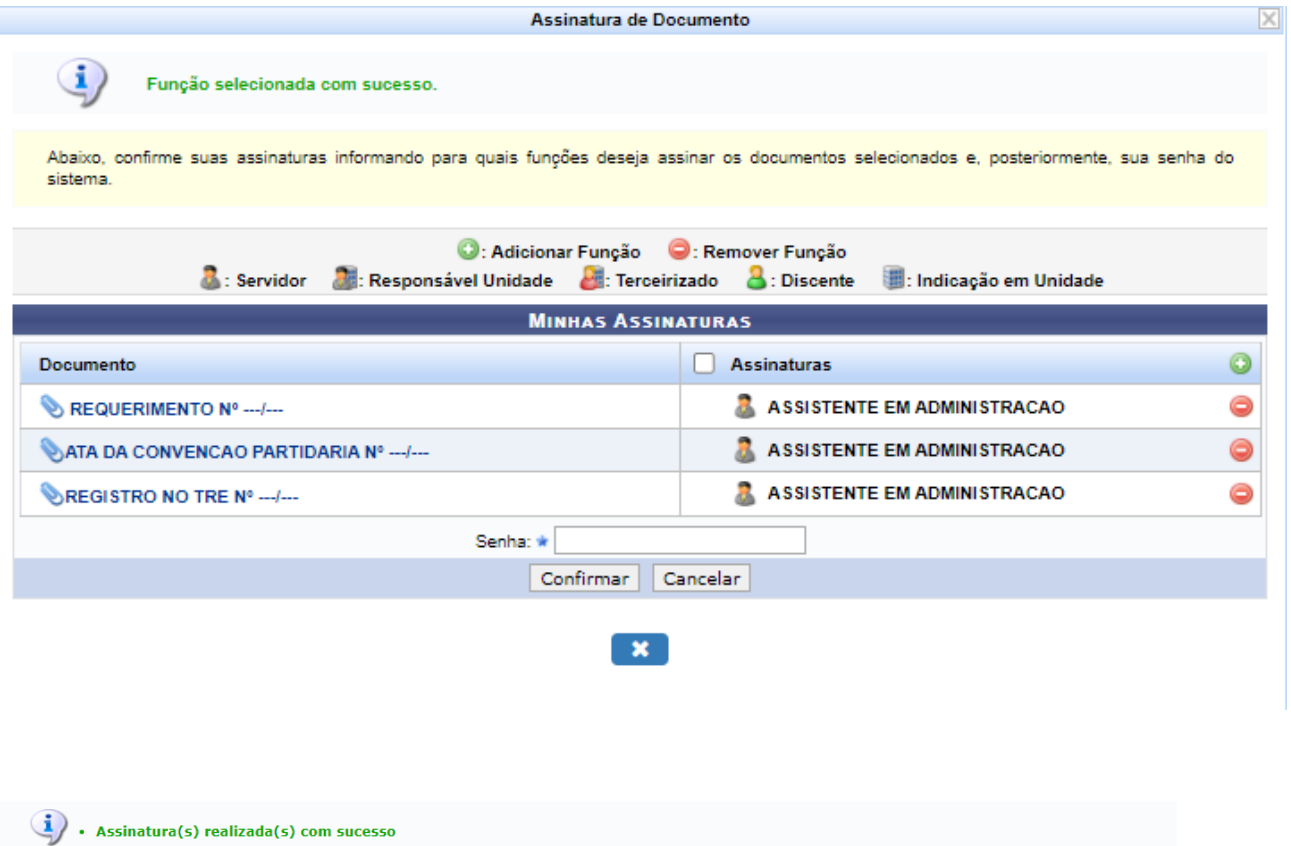

Essa operação permite que os Documentos criados e pendentes de assinatura possam ser assinados pelo usuário logado.

NENHUM DOCUMENTO PENDENTE DE ASSINATURA FOI ENCONTRADO.

Protocolo

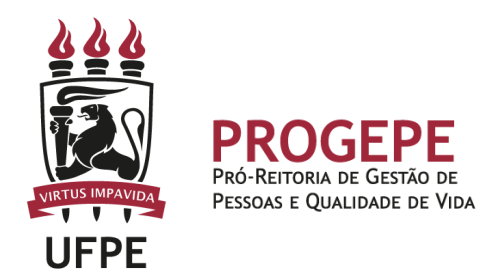

8. A próxima etapa é cadastrar um interessado. É possível cadastrar como interessados no processo o servidor, a unidade. Pode ser cadastrado mais de um interessado. Deverá indicar o nome do servidor ou unidade e, caso deseje ser notificado por e-mail em relação às movimentações do processo, selecionar "sim" na opção notificar interessado. O sistema buscará se já há e-mail cadastrado, caso não, poderá indicar um endereço de e-mail. Após inserir o(s) interessado(s) poderá continuar para a próxima página.

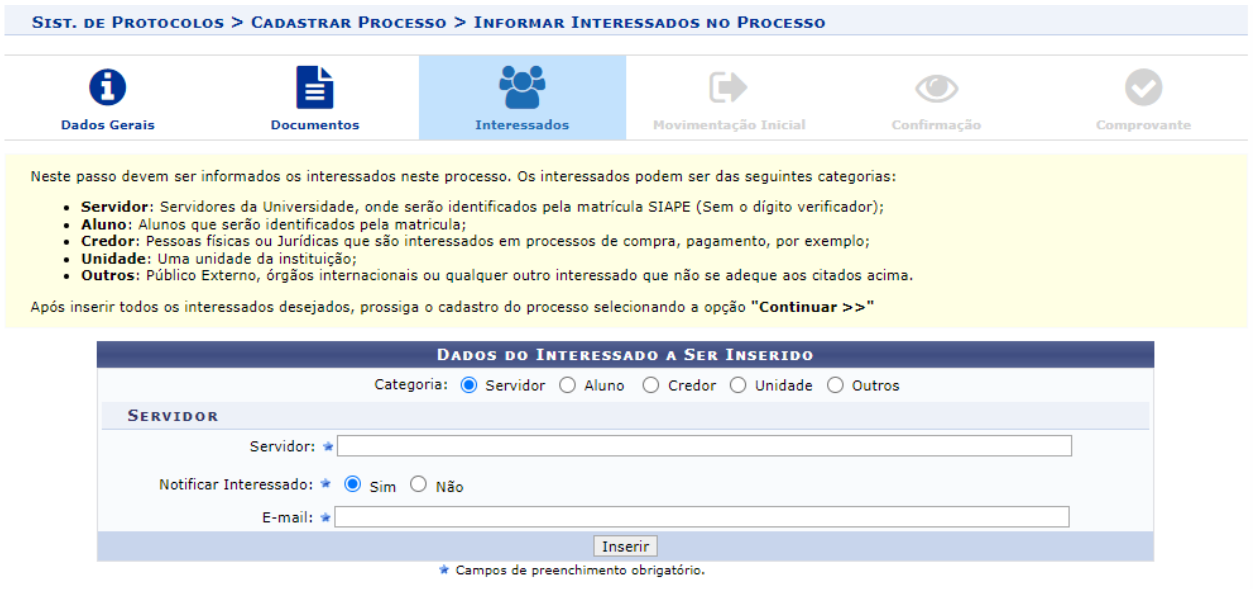

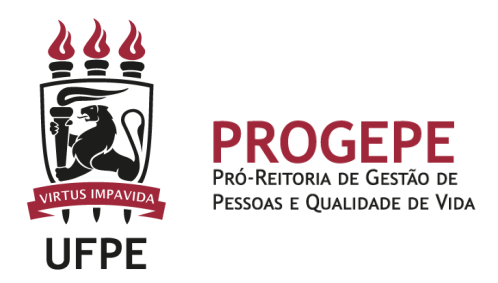

9. Movimente o processo para a Seção de controle de frequência. Poderá buscar pelo número da unidade (11.07.24) ou pelo nome Seção de controle de Frequência em seguida clicar em continuar.

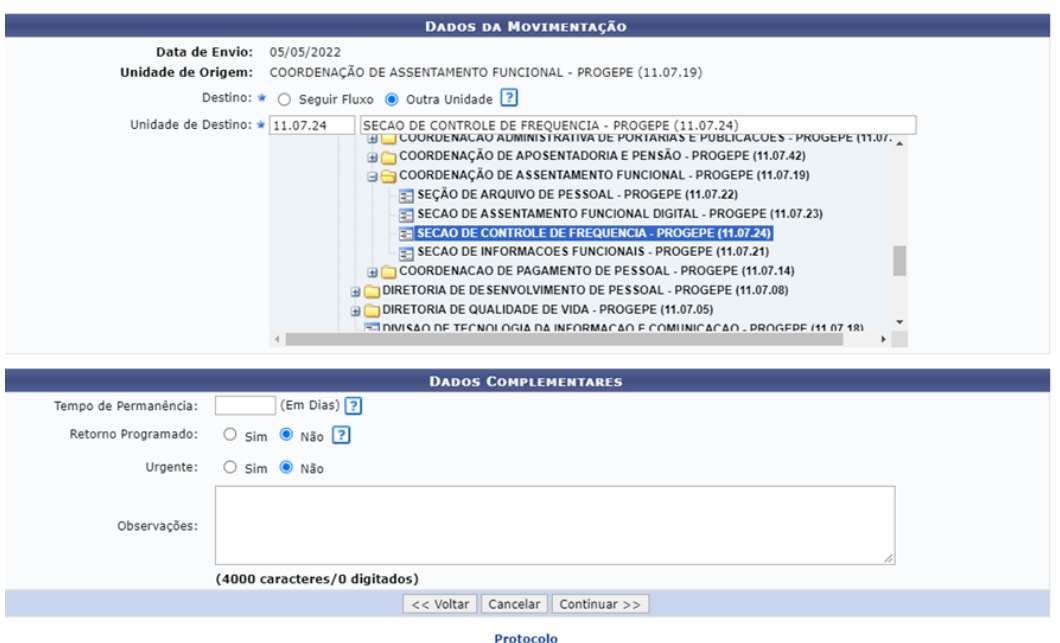

10.A última etapa do processo é a confirmação. Neste momento deve verificar se as informações do processo estão corretas. Poderá ainda revisar o documento

cadastrado clicando no ícone . Após revisar, basta clicar em "Confirmar" e será exibida a tela de comprovante do envio do processo.

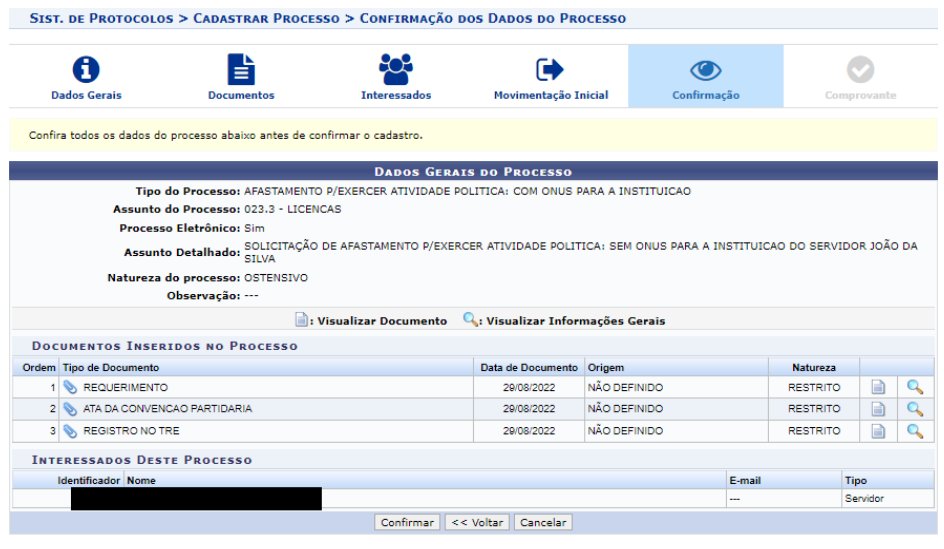